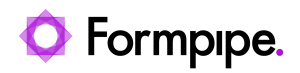

[Knowledgebase](https://support.formpipe.com/kb) > [Lasernet FO Connector](https://support.formpipe.com/kb/lasernet-fo-connector) > [Lasernet FO Connector FAQs](https://support.formpipe.com/kb/lasernet-fo-connector-faqs) > [Error Message:](https://support.formpipe.com/kb/articles/error-message-unable-to-build-url-for-file) ['Unable to build URL for file.'](https://support.formpipe.com/kb/articles/error-message-unable-to-build-url-for-file)

## Error Message: 'Unable to build URL for file.'

- 2023-11-30 - [Comments \(0\)](#page--1-0) - [Lasernet FO Connector FAQs](https://support.formpipe.com/kb/lasernet-fo-connector-faqs)

## Lasernet for Dynamics 365

This article provides a solution for the following error that may appear:

Error

Unable to build URL for file: ...

 $(x)$  Unable to build url for file: usp2/2020/06/SalesConfirm\_4621\_20200603\_1 D2DB-459E-9993-02C51517F6BD}) at Dynamics.AX.Application.LACUtils.`Global\_Sta args) in xppSource://Source/Lasernet\AxClass\_LACUtil 835 at Dynamics.AX.Application.LACUtils.Global\_Stac args) at Dynamics.AX.Application.Global.`error(String txt, String helpUrl, SysInfoAction sysInfoAction, Boolean @helpUrl IsDefaultSet, Boolean @ sysInfoAction IsDefaultSet) in xppSource://Source/ApplicationPlatform\AxC 2436 at Dynamics.AX.Application.Global.error(String txt, String helpUrl, SysInfoAction sysInfoAction, Boolean @helpUrl\_IsDefaultSet, Boolean @\_sysInfoAction\_IsDefaultSet) at Dynamics.AX.Application.Global.error(String txt) at Dynamics.AX.Application.LACAttachmentFile. docuValue, String storageConnectionId) in

This is a stack trace error and can appear when attempting to deliver a report with attachments while having Demo mode enabled. To resolve this, navigate to **Lasernet** > **Setup** > **Parameters** > **Performance** and disable **Demo only!**.

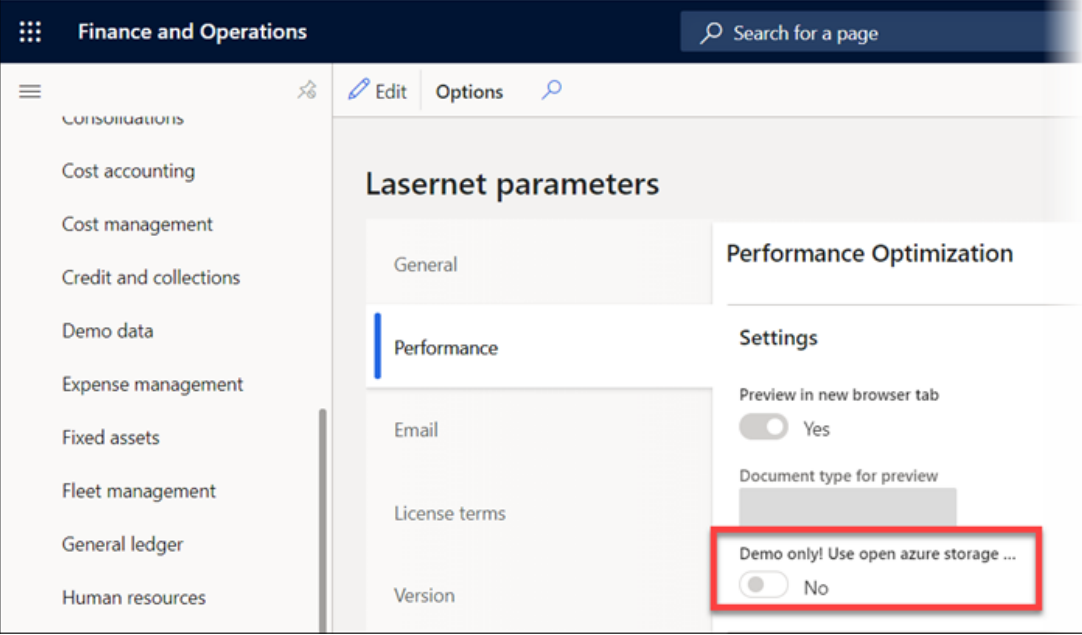

## **Additional Information**

The best practice is to have Demo mode disabled in customer environments.

The Demo mode will provide the Azure Account key and Azure Account Name in the JobInfos. The advantage to using it is that we can get up and running just by importing the demo setup.

The following is an excerpt on this feature from the **"Lasernet Connector for Microsoft Dynamics 365 for Operations - Configuration manual":**

Demo only! Use open azure storage links for images and attachments

For demo purpose, we create open access tokens for Lasernet report attachment files and images. These links are not secured and in production environments, azure connection should be set up on Lasernet as well as in Dynamics AX Lasernet Servers configuration